# 從Firepower入侵檢測排除EIGRP、OSPF和 BGP消息

## 目錄

簡介 必要條件 採用元件 網路圖表 組態 EIGRP示例 OSPF示例 BGP範例 驗證 EIGRP **OSPF BGP** 疑難排解

## 簡介

路由協定傳送hello消息和keepalive以交換路由資訊並確保鄰居仍然可訪問。在重負載下,Cisco Firepower裝置可能會延遲keepalive消息(不丟棄),使路由器有足夠的時間宣告其鄰居已關閉。 本文檔提供了建立信任規則以排除路由協定的keepalive和控制平面流量的步驟。它使Firepower裝 置或服務能夠將資料包從入口切換到出口介面,而不會延遲檢查。

## 必要條件

### 採用元件

本文檔中的訪問控制策略更改使用以下硬體平台:

- FireSIGHT管理中心(FMC)
- Firepower裝置:7000系列、8000系列型號

附註:本文中的資訊是根據特定實驗室環境內的裝置所建立。文中使用到的所有裝置皆從已清 除(預設)的組態來啟動。如果您的網路正在作用,請確保您已瞭解任何指令可能造成的影響  $\circ$ 

## 網路圖表

● 路由器A和路由器B是第2層相鄰路由器,並不知道內聯Firepower裝置(標籤為ips)。

- 路由器A 10.0.0.1/24
- 路由器B 10.0.0.2/24

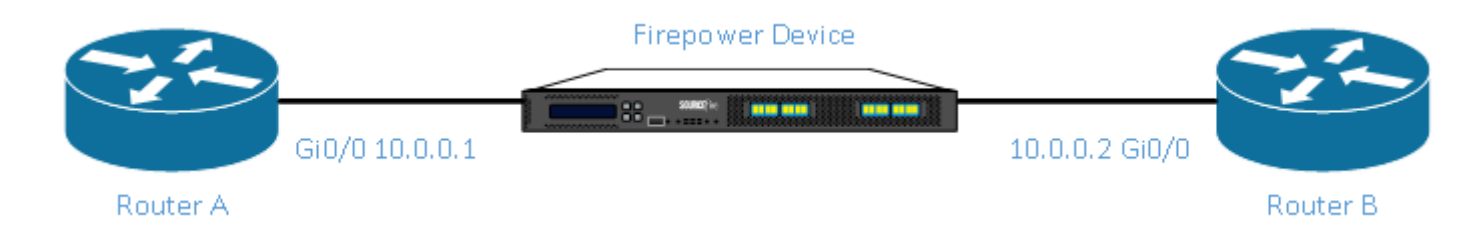

● 對於每個測試的內部網關協定(EIGRP和OSPF),路由協定在10.0.0.0/24網路上啟用。

### ● 測試BGP時,使用e-BGP,且直接連線的物理介面用作對等體的更新源。

### 組態

EIGRP示例

#### 在路由器上

路由器A:

**router eigrp 1 network 10.0.0.0 0.0.0.255** 路由器B:

**router eigrp 1 network 10.0.0.0 0.0.0.255**

#### FireSIGHT管理中心

- 1. 選擇應用於Firepower裝置的訪問控制策略。
- 2. 建立具有<u>「信任」操作</u>的訪問控制**規則。**
- 3. 在**Po<u>rt</u>s頁籤下,選擇協定88下的EIGRP。**
- 4. 按一<u>下!Add」,</u>將連線埠新增到目的地連線埠。
- 5. 儲存訪問控制規則。

Editing Rule - Trust IP Header 88 EIGRP

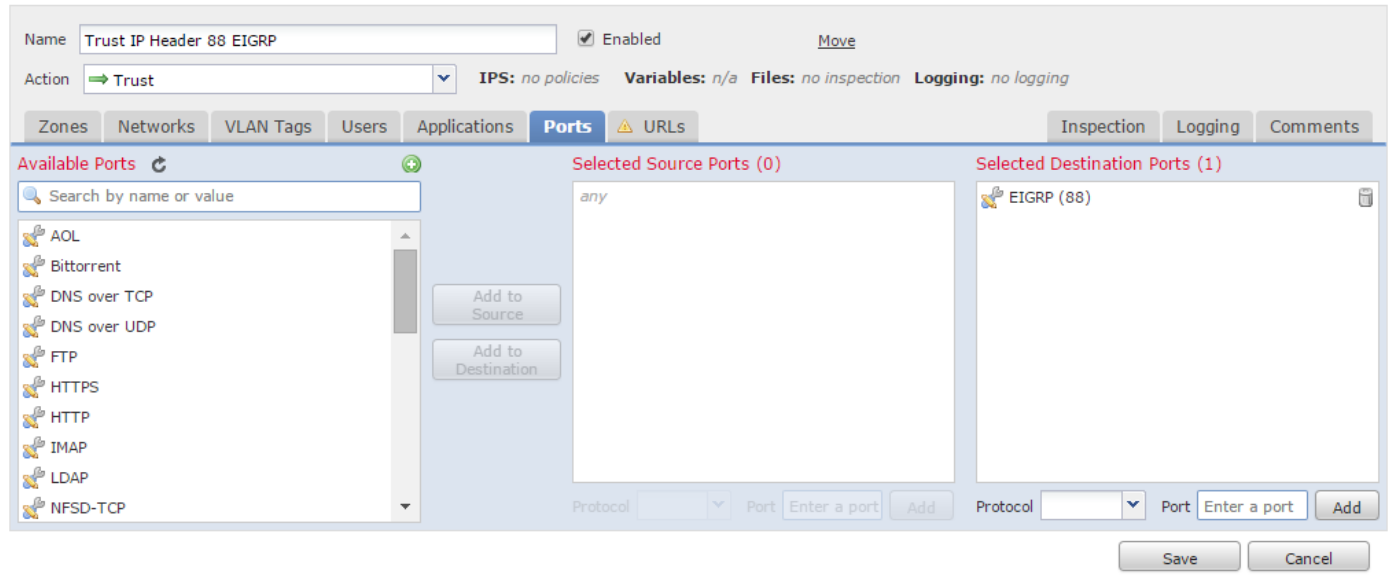

 $2 - 3$ 

OSPF示例

在路由器上

路由器A:

**router ospf 1 network 10.0.0.0 0.0.0.255 area 0** 路由器B:

**router ospf 1 network 10.0.0.0 0.0.0.255 area 0**

#### FireSIGHT管理中心

- 1. 選擇應用於Firepower裝置的訪問控制策略。
- 2. 建立具有<u>「信任」操作</u>的訪問控制**規則。**
- 3. 在**Po<u>rt</u>s頁**籤下,選擇協定89下的OSPF。
- 4. 按一<u>下!Add」,</u>將連線埠新增到目的地連線埠。
- 5. 儲存訪問控制規則。

Editing Rule - Trust IP Header 89 OSPF

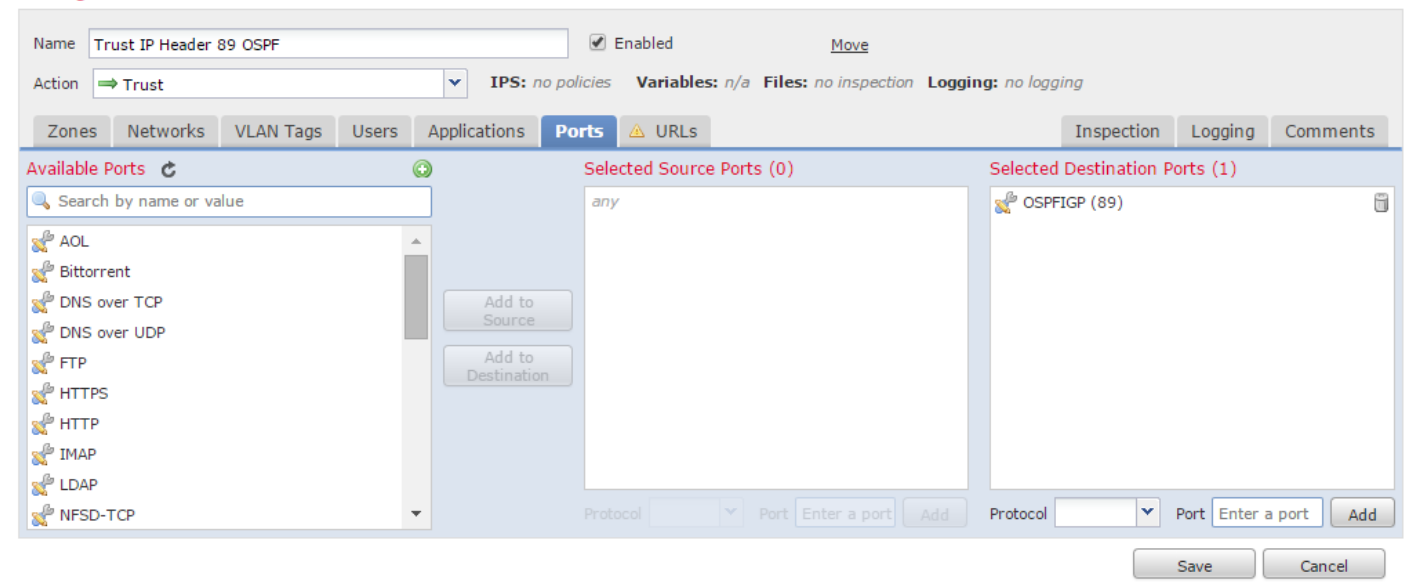

 $2 \times$ 

### BGP範例

#### 在路由器上

路由器A:

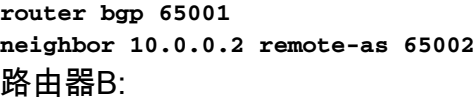

**router bgp 65002 neighbor 10.0.0.1 remote-as 65001** FireSIGHT管理中心

> 附註:您必須建立兩個存取控制專案,因為連線埠179可能是來源或目的地連線埠,取決於 BGP發言者的TCP SYN首先建立作業階段。

#### 規則1:

- 1. 選擇應用於Firepower裝置的訪問控制策略。
- 2. 使用Tru<u>st操作</u>建立訪問控制規則。
- 3. 在**Ports**頁籤下,選擇TCP(6),然後輸入port 179。
- 4. 按一<u>下「Add」,</u>將連線埠新增到**來源連線埠**。
- 5. 儲存訪問控制規則。

#### 規則2:

- 1. 選擇應用於Firepower裝置的訪問控制策略。
- 2. 使用Tru<u>st操作建立</u>訪<u>問</u>控制規則。
- 3. 在**Po<u>rt</u>s索引標籤下,選擇TCP(6),然後輸入port 179。**
- 4. 按一<u>下!Add」,</u>將連線埠新增到目的地**連線埠**。
- 5. 儲存訪問控制規則

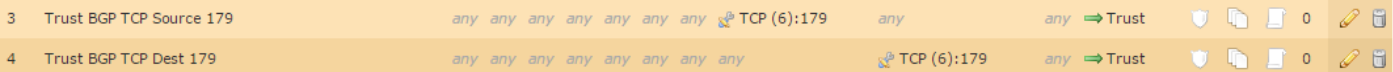

#### Editing Rule - Trust BGP TCP Source 179

Name Trust BGP TCP Source 179 **Ø** Enabled Move Action  $\Rightarrow$  Trust  $\sqrt{ }$  IPS: no policies Variables:  $n/a$  Files: no inspection Logging: no logging Zones Networks VLAN Tags Users Applications Ports  $\triangle$  URLs Inspection Logging Comments Available Ports C  $\odot$ Selected Source Ports (1) Selected Destination Ports (0) Search by name or value s<sup>®</sup> TCP (6):179 ü  $anv$  $\mathbb{R}^{\mathbb{Z}}$  AOL  $\lambda$ Bittorrent **NP** DNS over TCP Add to Source **Re** DNS over UDP Add to **R**FTP Destinat **REP HTTPS RE** HTTP **REP IMAP**  $\mathbb{R}^{\mathbb{P}}$  LDAP NFSD-TCP Į. Protocol TCP (6)  $\vee$  Port Enter a port Add Protocol TCP (6)  $\vee$  Port Enter a port Add Save

Cancel

 $?~\times$ 

 $? \times$ 

#### Editing Rule - Trust BGP TCP Dest 179

 Enabled Name Trust BGP TCP Dest 179 Move v IPS: no policies Variables: n/a Files: no inspection Logging: no logging Action  $\Rightarrow$  Trust Zones Networks VLANTags Users Applications Ports A URLs Inspection Logging Comments Available Ports と  $\odot$ Selected Source Ports (0) Selected Destination Ports (1) Search by name or value **P** TCP (6):179 ū any  $\frac{1}{2}$  AOL  $\mathcal{A}$  $\mathbb{R}^{\mathbb{P}}$  Bittorrent DNS over TCP Add to Source **No DNS** over UDP Add to  $\mathbb{R}^{\mathbb{P}}$  FTP Destinat  $\mathbb{R}^{\mathbb{P}}$  HTTPS  $\mathbf{x}^{\mathbf{\Theta}}$  HTTP  $\mathbb{S}^{\mathbb{P}}$  IMAP  $\mathbb{R}^{\mathbb{P}}$  LDAP Protocol  $TCP (6) \times |$  Port Enter a port  $|$  Add  $\triangleright$  Port Enter a port  $\bigcup$  Add NFSD-TCP  $\overline{\phantom{a}}$ Protocol Save Cancel

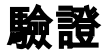

為了驗證信任規則是否按預期運行,請在Firepower裝置上捕獲資料包。如果您在資料包捕獲中注意 到EIGRP、OSPF或BGP流量,則該流量未按預期受信任。

提示:閱讀以找到有關如何在Firepower裝置上捕獲流量的步驟。

以下是一些範例:

#### EIGRP

如果信任規則按預期運行,則不應看到以下流量:

16:46:51.568618 IP 10.0.0.1 > 224.0.0.10: EIGRP Hello, length: 40 16:46:51.964832 IP 10.0.0.2 > 224.0.0.10: EIGRP Hello, length: 40

#### OSPF

如果信任規則按預期運行,則不應看到以下流量:

16:46:52.316814 IP 10.0.0.2 > 224.0.0.5: OSPFv2, Hello, length 60 16:46:53.236611 IP 10.0.0.1 > 224.0.0.5: OSPFv2, Hello, length 60

#### BGP

#### 如果信任規則按預期運行,則不應看到以下流量:

17:10:26.871858 IP 10.0.0.1.179 > 10.0.0.2.32158: Flags [S.], seq 1060979691, ack 3418042121, win 16384, options [mss 1460], length 0 17:10:26.872584 IP 10.0.0.2.32158 > 10.0.0.1.179: Flags [.], ack 1, win 16384, length 0

**附註**:TCP和keepalive上的BGP訪問並不像IGP那樣頻繁。假設沒有要更新或撤銷的字首,您 可能需要等待更長時間以驗證埠TCP/179上未看到流量。

### 疑難排解

如果仍然看到路由協定流量,請執行以下任務:

- 驗證訪問控制策略是否已成功從FireSIGHT管理中心應用到Firepower裝置。為此,請導航到 1. System > Monitoring > Task Status頁。
- 2. 驗證規則操作是否為Trust而不是Allow。
- 3. 驗證是否未在Trust規則上啟用日誌記錄。